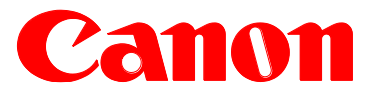

e-Support Filename: **TP13 461.pdf** Date: **01-16-14**

#### **PRODUCTS AFFECTED / SERIAL NUMBERS AFFECTED:**

Canon Print Plug-in for Amazon

**SUBJECT:**

Release of Canon Print Plug-in for Amazon v1.1

#### **GENERAL:**

This Technical Publication is to announce the release of Canon Print Plug-in for Amazon (CPPA) version 1.1. CPPA is a free print plug-in driver for printing Web pages, Photos, and images on Canon laser printers and multi-function printers connected to networks (both wireless and wired) from Amazon devices via a wireless LAN access point . The CPPA plug-in can be downloaded and installed from Amazon App Store.

[http://www.usa.canon.com/cusa/consumer/standard\\_display/mobile\\_printer\\_plugin\\_am](http://www.usa.canon.com/cusa/consumer/standard_display/mobile_printer_plugin_am)

#### **DETAILS:**

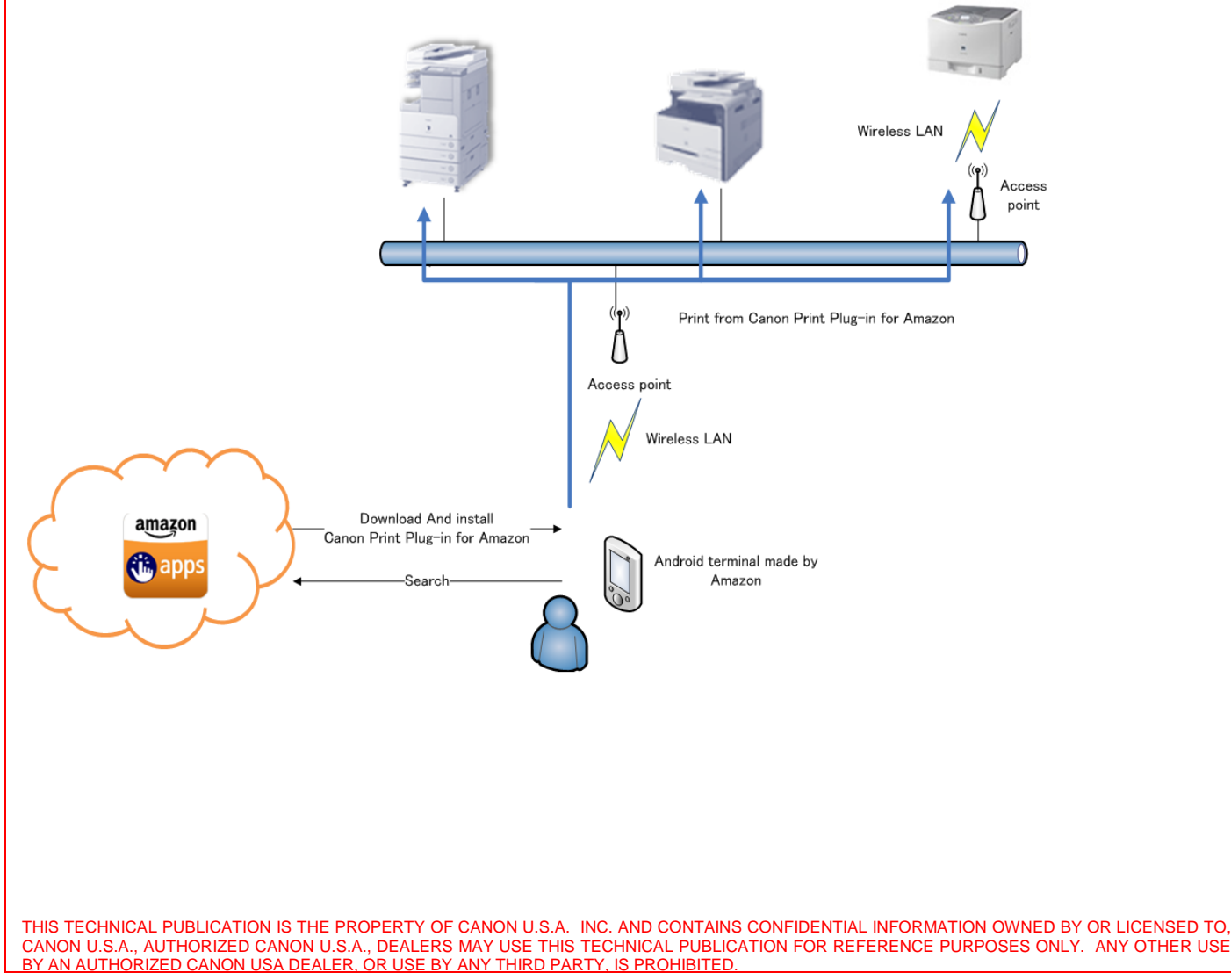

**For additional technical information, please visit the Canon Engineering Services and Solutions Division website at: www.support.cusa.canon.com. You can also call the Technical Support Center at 1-800-528-2830 or contact your Regional Support Office.**

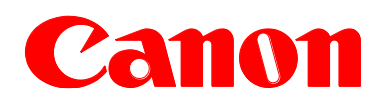

#### **Supported Features**

- Applications installed on the Amazon device:
	- o Browser
	- o Email
	- o Gallery apps
	- o Docs (OfficeSuite Professional for Amazon FireOS 3.1)

#### **Supported Connection Interface**

Wireless LAN

#### **Supported File Formats**

JPEG

#### **Supported Devices**

- Kindle Fire HD 7  $(3<sup>rd</sup>$  Gen)
- Kindle Fire HDX 7  $(3<sup>rd</sup>$  Gen)
- Kindle Fire HDX 8.9 ( $3^{\text{rd}}$  Gen)

#### **Supported Canon Devices**

- imageRUNNER ADVANCE series
- Color imageRUNNER series
- imageRUNNER series
- imageCLASS series
- imageRUNNER LBP series

For a complete device compatibility list, please visit the Canon USA Website for more information. [http://www.usa.canon.com/cusa/consumer/standard\\_display/mobile\\_printer\\_plugin\\_am](http://www.usa.canon.com/cusa/consumer/standard_display/mobile_printer_plugin_am)

#### **Supported Operation**

- 1. Start a supported application and select "Print" from the menu.
- 2. (Only at the first startup)Select the device to output from the list of detected devices. (This is when Canon Print Plug-in is downloaded from Amazon App Store and installed if it has not been installed.)
- 3. (Only at the first startup) Select [Agree] when the license agreement is displayed.
- 4. The printing preferences screen is displayed, and printing starts when the [Print] button is pressed after specifying the desired printing preferences.

### Canon

e-Support Filename: **TP13 461.pdf**

Date: 01-16-14

### **Supported Print Settings**

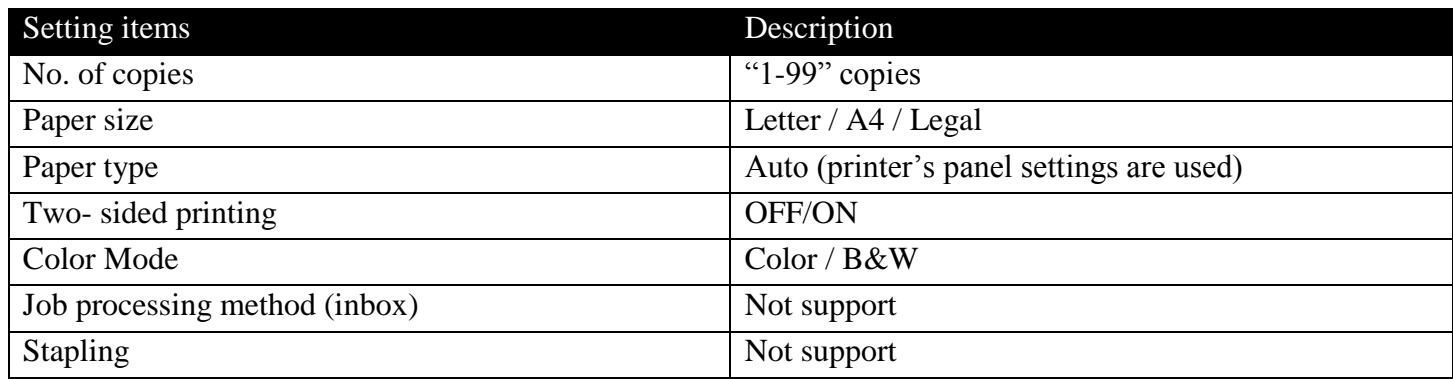

#### **IMPORTANT NOTES:**

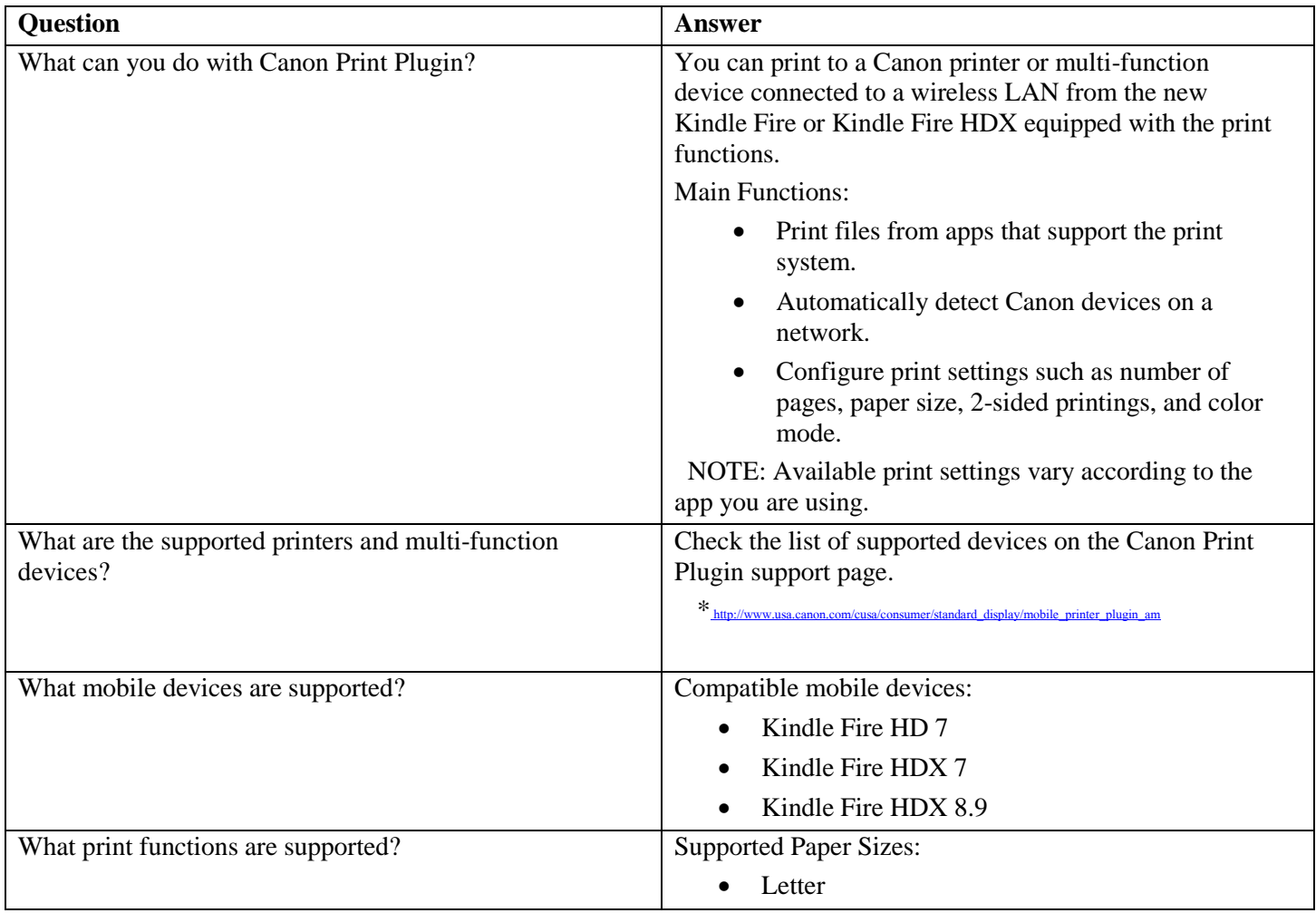

# Canon

### **TECHNICAL PUBLICATION**

e-Support Filename: **TP13 461.pdf** Date: 01-16-14

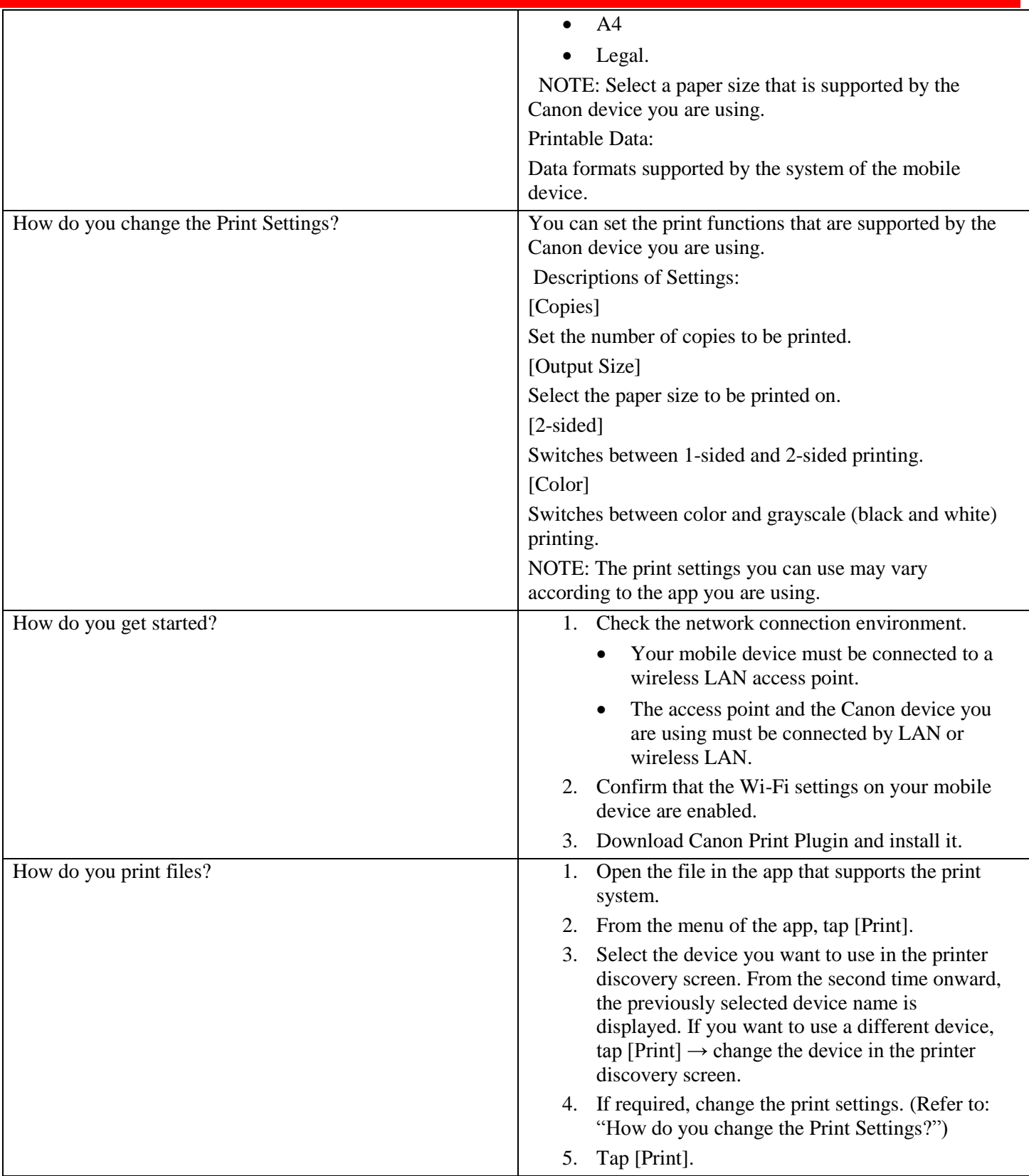

## Canon

**TECHNICAL PUBLICATION** 

e-Support Filename: **TP13 461.pdf** Date: 01-16-14

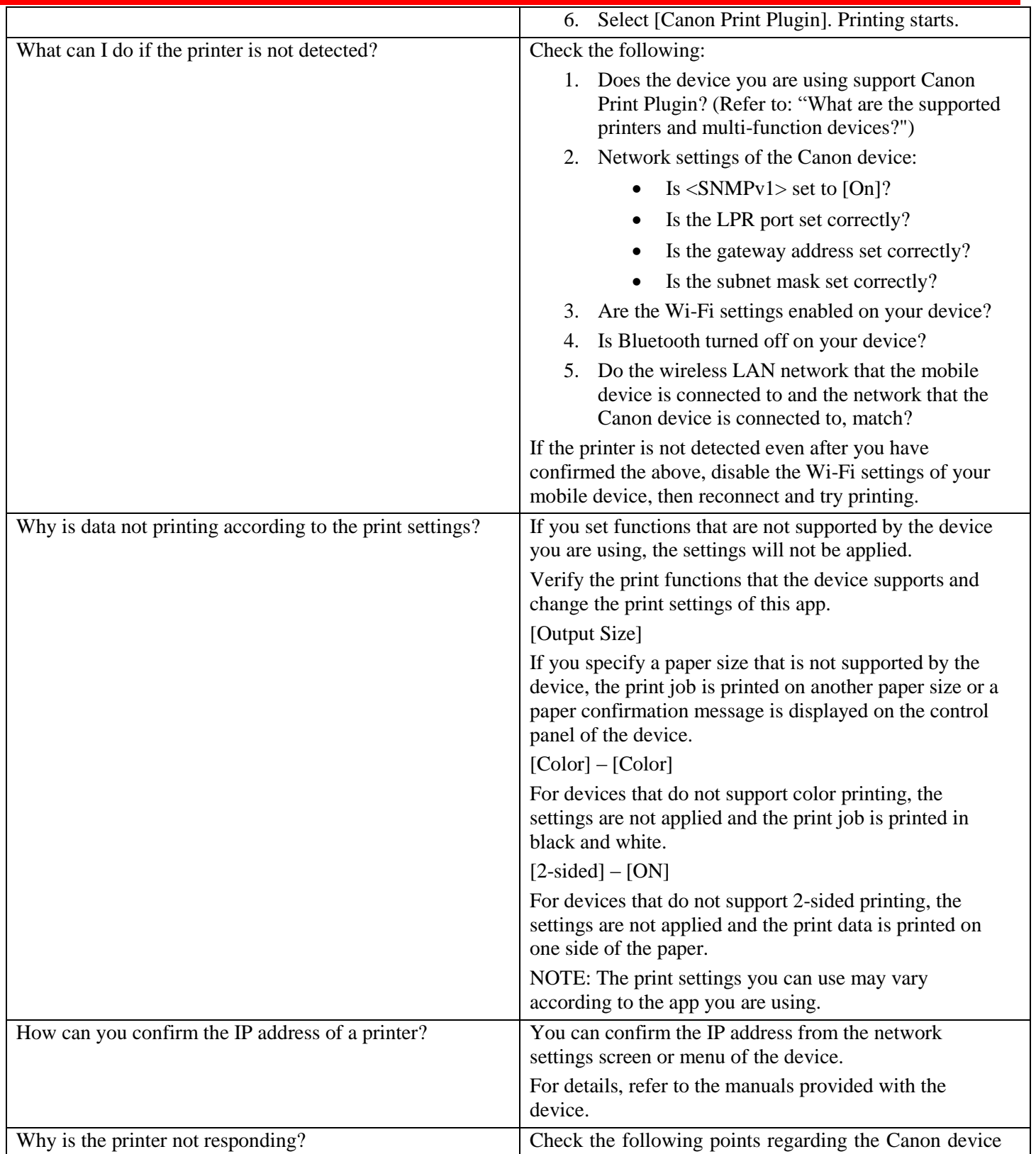

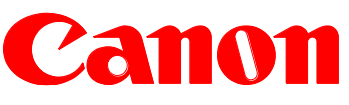

**TECHNICAL PUBLICATION** 

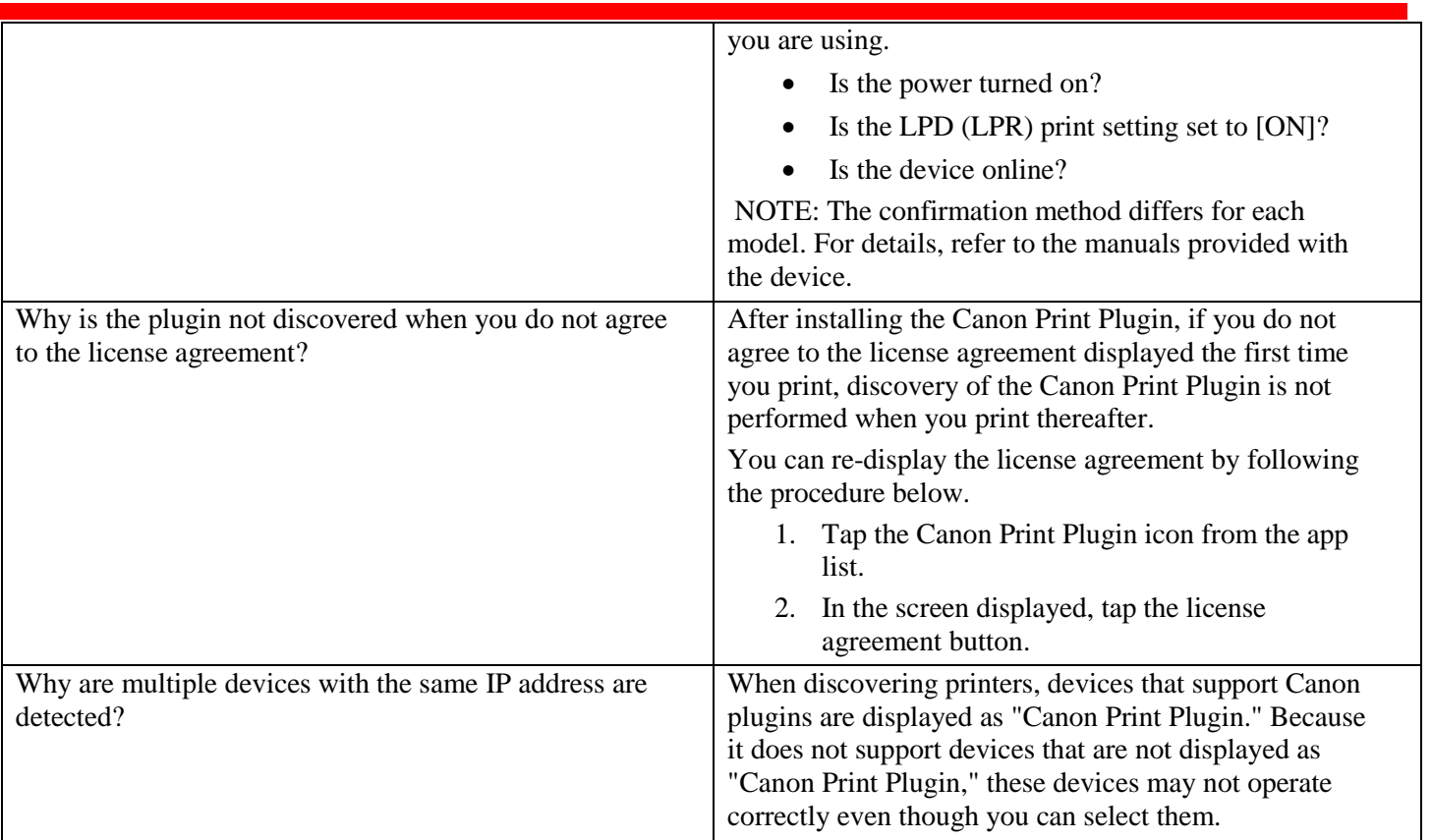

For more information about operation and troubleshooting instructions, please visit the CPPA FAQ on Canon USA Website.

[http://www.usa.canon.com/cusa/consumer/standard\\_display/mobile\\_printer\\_plugin\\_am](http://www.usa.canon.com/cusa/consumer/standard_display/mobile_printer_plugin_am)